# 知 V7 FAT AP当无线路由器pppoe拨号上网配置(命令行)

[wlan](https://zhiliao.h3c.com/questions/catesDis/163)接入 **[李菁](https://zhiliao.h3c.com/User/other/46719)** 2021-06-19 发表

## 组网及说明 **1 配置需求或说明**

# **1.1 适用产品系列**

本手册适用于如下产品:支持11ac协议的V7平台FAT模式的AP,包含:WA5300系列(WA5530、WA 5510E-T、WA5530-SI、WA5630X、WA5320X、WA5320X-SI、WA5320X-E、WAP723-W2、WAP7 22X-W2)、WA5620E-T等。

设备默认管理地址是192.168.0.50, 登录账号是admin/h3capadmin。

#### **1.2 配置需求及实现的效果**

本案例介绍如何通过命令行给WA5530配置pppoe拨号上网。

假设WA5530以太网口连接上层,可以直连运营商:

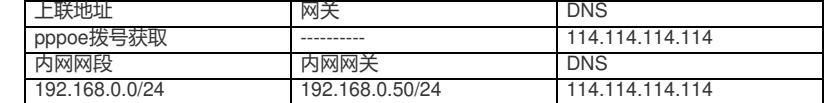

AP发射无线信号让无线终端连接并获取地址上网。PC自动获取192.168.0.0/24网段,网关为vlan1口地 址192.168.0.50, DNS服务器地址为114.114.114.114。

#### **2 组网图**

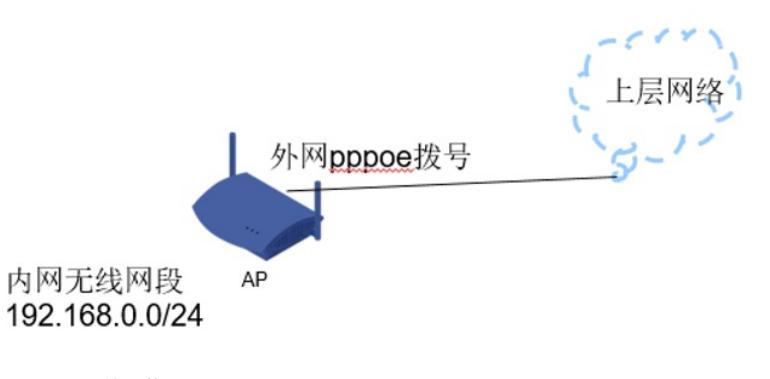

外网ip vlan2: dialer口拨号获取 内网ip vlan1: 192.168.0.5

## 配置步骤 **1 配置步骤**

### **1.1 VLAN以及外网pppoe拨号配置**

# 创建vlan2, 将物理G1/0/1口加入vlan2, 配置外网网ip地址。

[H3C]vlan 2 [H3C-vlan2]port g1/0/1 [H3C-vlan2]quit

# pppoe创建dialer拨号口,用户名密码拨号

# [H3C] dialer-rule 1 ip permit

[H3C]interface Dialer 1<br>[H3C-Dialer1]ppp chap user 12345678<br>[H3C-Dialer1]ppp chap password simple xxxxxxxx<br>[H3C-Dialer1]ppp pap local-user 12345678 password simple xxxxxxxx<br>[H3C-Dialer1]pp address ppp-negotiate<br>[H3C-Dialer [H3C-Dialer1]dialer timer idle 0

[H3C-Dialer1]dialer timer autodial 5

[H3C-Dialer1]dialer-group 1 [H3C-Dialer1]dialer bundle enable [H3C-Dialer1]quit [H3C]interface Vlan-interface2 [H3C-Vlan-interface2]pppoe-client dial-bundle-number 1 [H3C-Vlan-interface2]quit

#### **1.2 配置外网缺省路由以及NAT功能**

[H3C]ip route-static 0.0.0.0 0.0.0.0 Dialer1 [H3C]interface Dialer 1 [H3C-Dialer1]nat outbound [H3C-Dialer1]quit

#### **1.3 配置DHCP服务**

[H3C]dhcp enable [H3C]dhcp server ip-pool 1

[H3C-dhcp-pool-1] network 192.168.0.0 24

[H3C-dhcp-pool-1] gateway-list 192.168.0.50

[H3C-dhcp-pool-1] dns-list 114.114.114.114

[H3C-dhcp-pool-1] quit

#### **1.4 保存配置**

[H3C]save force

配置关键点